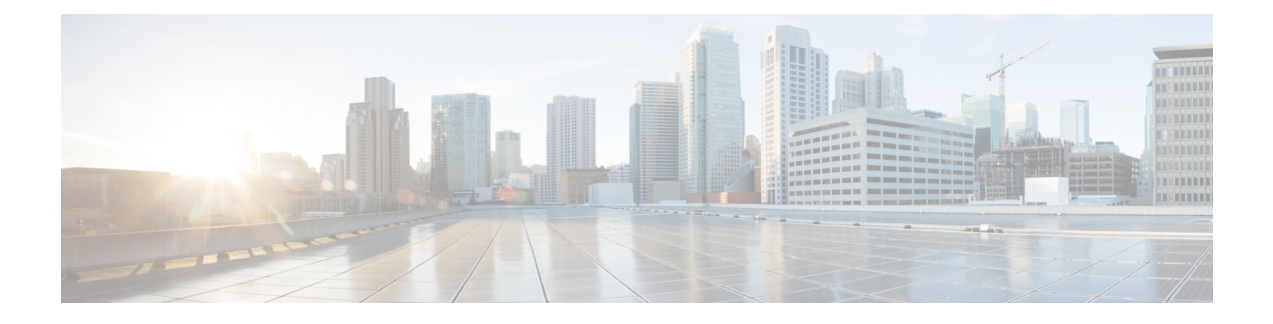

# **Managing the Cisco SRE NAM**

This section contains information about managing Prime NAM.

The tables in these sections show only common router and network module commands.

- To view a complete list of available commands, type ? at the prompt(Example: Router(config-if)# **?**).
	- ◦To view a complete list of command keyword options, type **?** at the end of the command(Example: Router# **service-module sm ?**).

The tables group commands by the configuration mode in which they are available. If the same command is available in more than one mode, it might act differently in each mode.

This section contains the following topics:

- [Shutting](#page-0-0) Down and Starting Up SRE NAM, page 1
- [Verifying](#page-2-0) System Status, page 3
- Configuring Logging Options and Generating [Diagnostics,](#page-4-0) page 5
- [Opening](#page-5-0) and Closing a Telnet or SSH Session to the Prime NAM , page 6

## <span id="page-0-0"></span>**Shutting Down and Starting Up SRE NAM**

To shut down or start up the network module or the SRE NAM application that runs on the module, use commands as needed from the following list of common router and network module commands listed in the table.

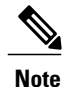

Some shutdown commands can potentially disrupt service. If command output for such a command displays a confirmation prompt, confirm by pressing **Enter** or cancel by entering**n**and pressing **Enter**. Alternatively, prevent the prompt from displaying by using the **no-confirm** keyword. Also, some commands shut the module or application down and then immediately restart it.

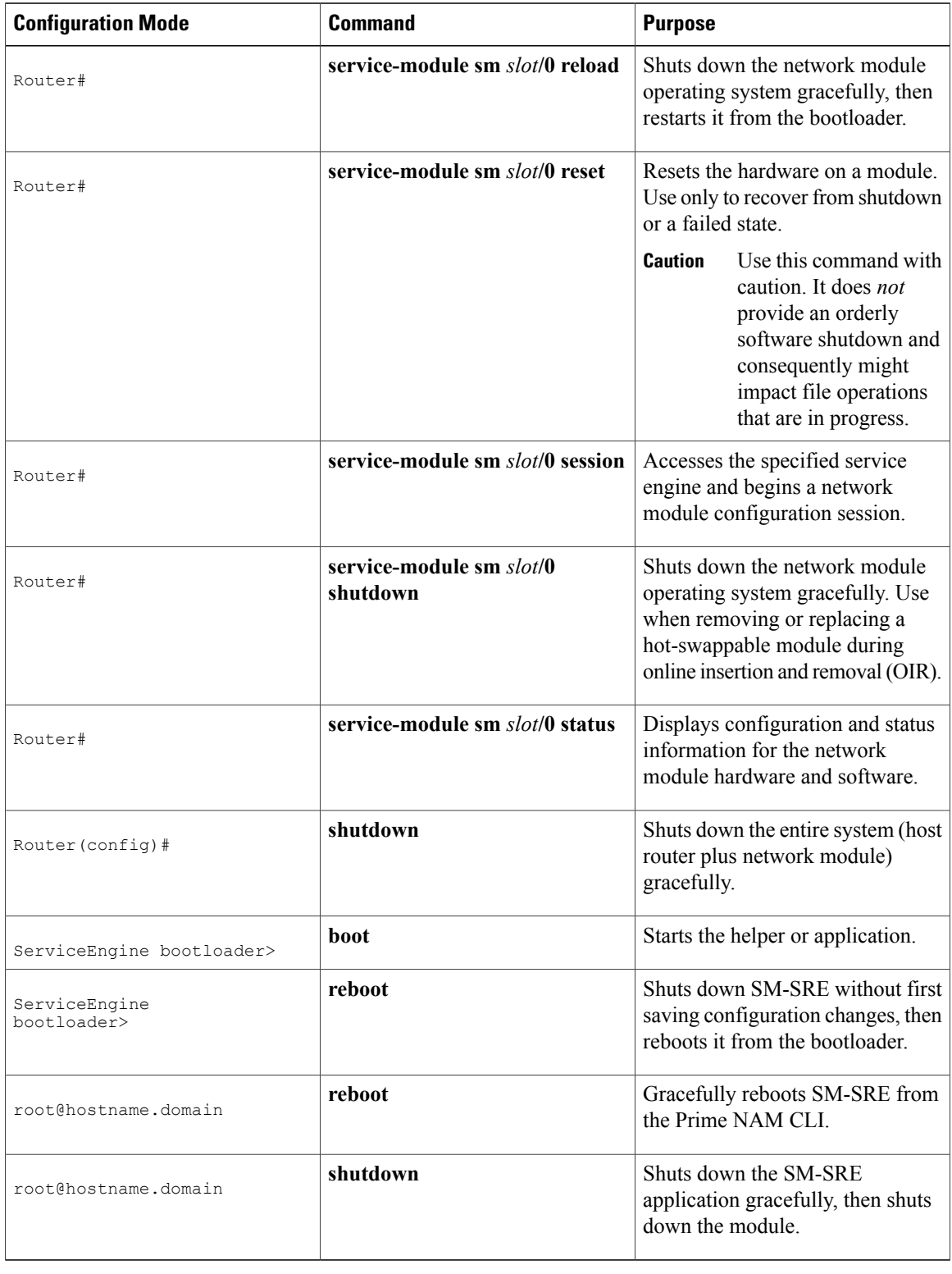

### **Table 1: Common Shutdown and Startup Commands**

## <span id="page-2-0"></span>**Verifying System Status**

To verify the status of an installation, upgrade, or downgrade or to troubleshoot problems, use commands as needed from the following list of common router and network module commands.

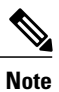

Among keyword options for many **show** commands is provision to display diagnostic output on your screen or to pipe it to a file or a URL.

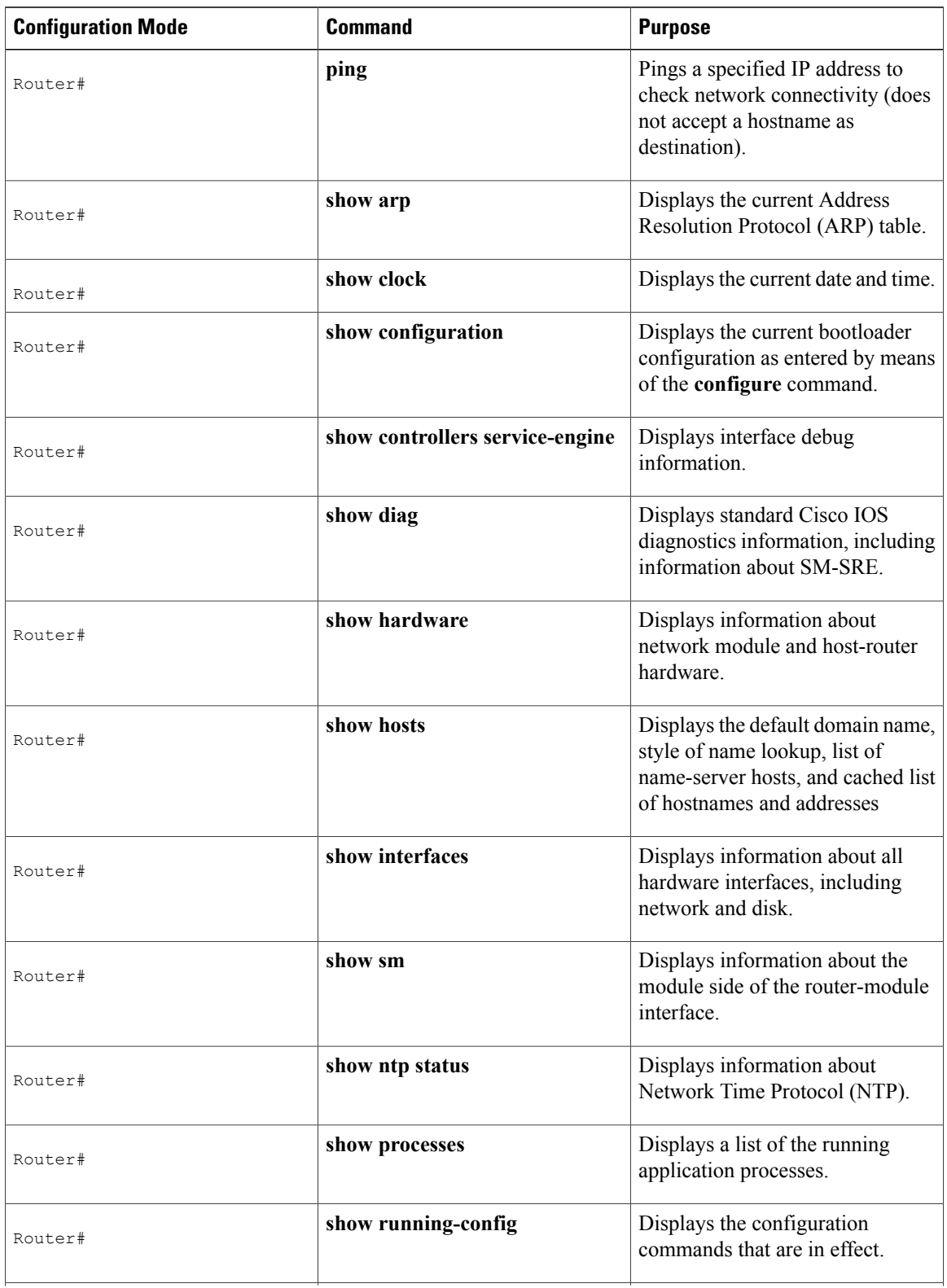

### **Table 2: Common Verification and Troubleshooting Commands**

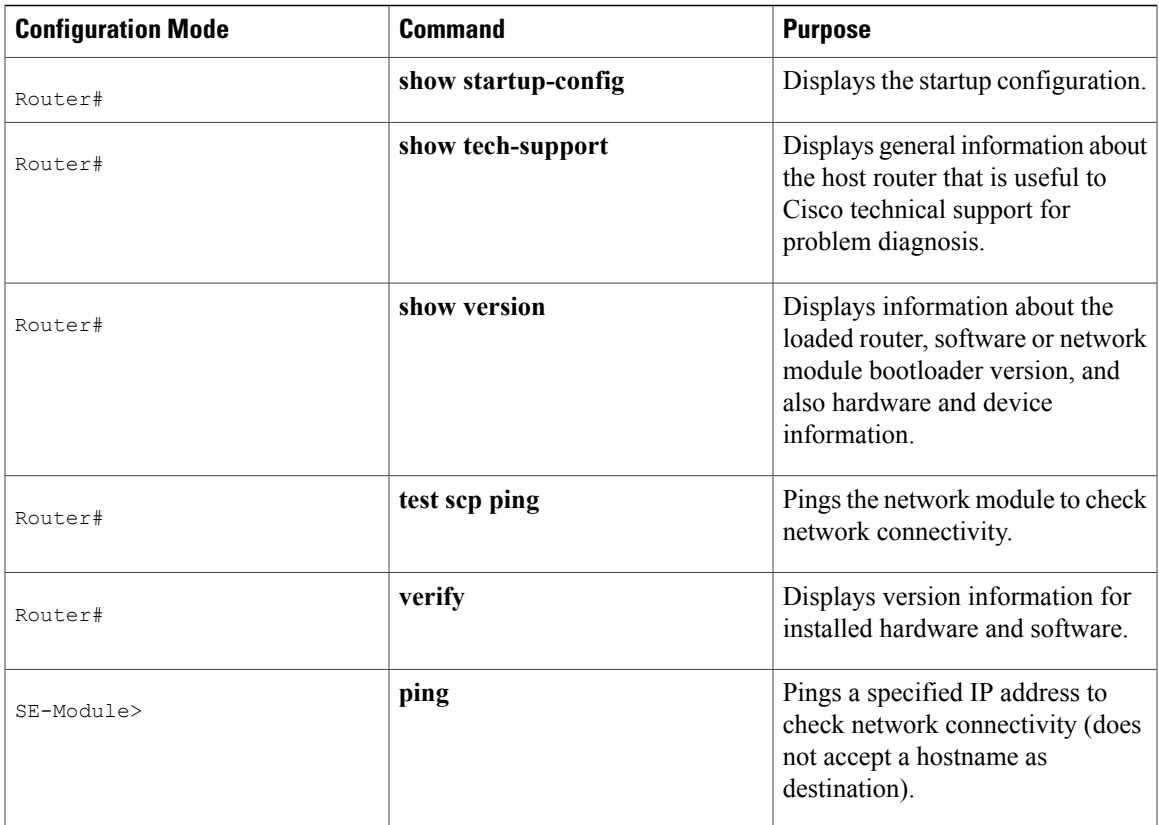

# <span id="page-4-0"></span>**Configuring Logging Options and Generating Diagnostics**

To configure logging options for SRE NAM, use commands as needed from the list of common network module commands shown in the following tables.

 $\frac{\sqrt{2}}{2}$ **Note**

Some keyword options for many of the **log** and **trace** commands is provision to display diagnostic output on your screen or to pipe it to a file or a URL.

#### **Table 3: Common Syslog Commands**

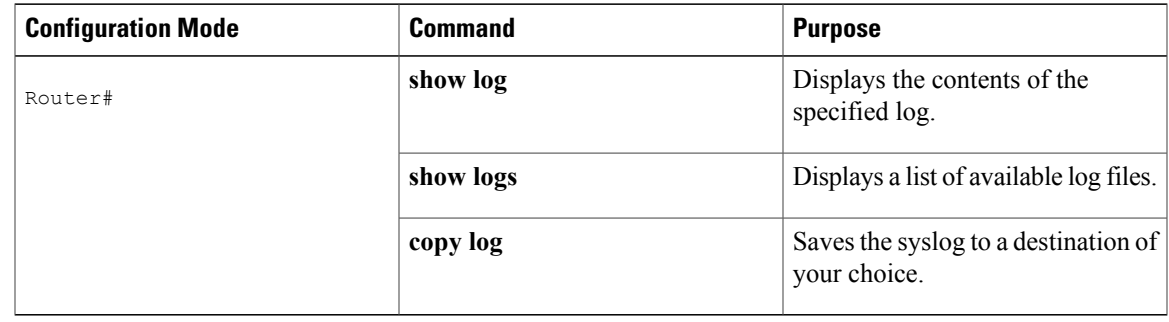

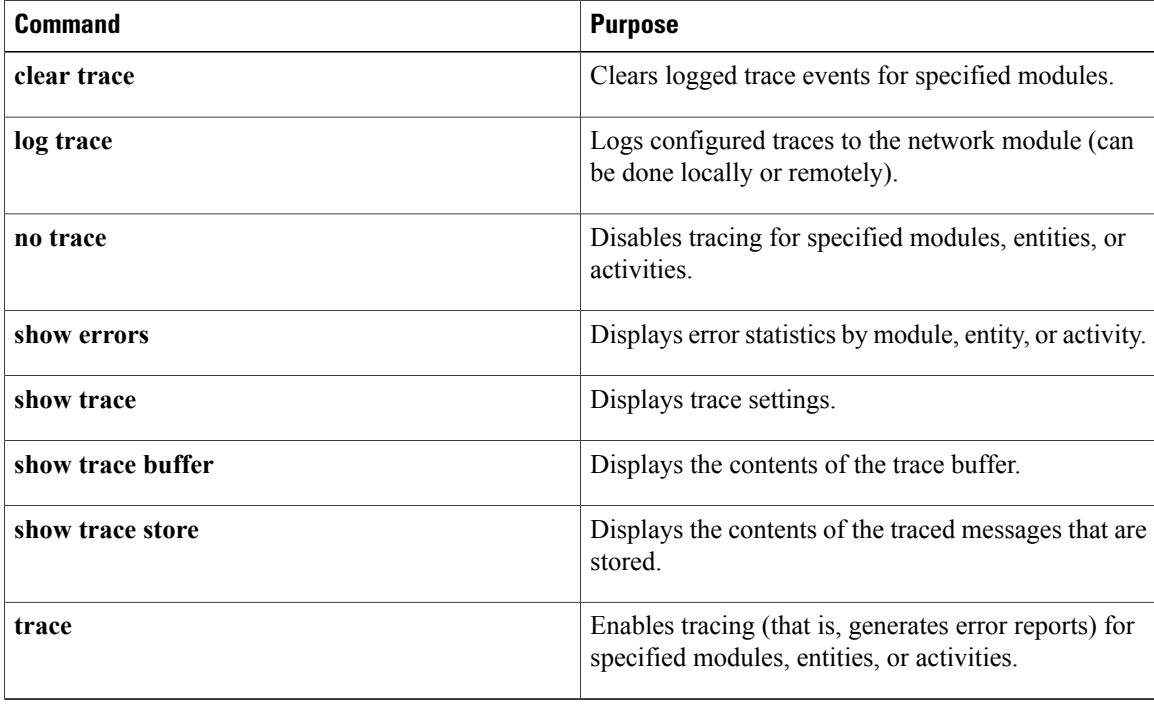

**Table 4: Common Trace Commands**

## <span id="page-5-0"></span>**Opening and Closing a Telnet or SSH Session to the Prime NAM**

You would typically use the Prime NAM web GUI to monitor and maintain the Prime NAM. If, however, you cannot access the Prime NAM, then you might want to use Telnet or SSH to troubleshoot from the Prime NAM CLI.

If your SM-SRE is not properly configured for Telnet or SSH access (see the xref section), then you need to open a Telnet session to the router in which the SM-SRE is installed, and then open a Prime NAM console session from the router.

Before you begin:

- Configure the Prime NAM system IP address. Optionally, set the Prime NAM system hostname. See the xref.
- Verify Prime NAM network connectivity by performing one of the following ping tests:
	- ◦From a host beyond the gateway, ping the Prime NAM system IP address.
	- ◦From the Prime NAM CLI, ping the Prime NAM system default gateway.

Enter the **exsession on** Prime NAM CLI command. See xref of the xref.

- Install the Prime NAM software K9 cryptographic patch, which you can download from Cisco.com.
- Enter the **exsession on ssh** Prime NAM CLI command. Se[eConfiguring](bk_SRE_NAM_install_chapter_011.pdf#unique_29) Cisco SRE NAM For Network **[Connectivity](bk_SRE_NAM_install_chapter_011.pdf#unique_29)**

### **Opening and Closing a Telnet or SSH Session**

This procedure opens and closes a Telnet or SSH session to the Prime NAM.

### **SUMMARY STEPS**

- **1.** Do one of the following:
	- **telnet** {*ip-address* | *hostname*}
	- **ssh** {*ip-address* | *hostname*}
- **2.** At the login prompt, enter **root**.
- **3.** Do one of the following:
	- At the password prompt, enter your password.
	- If you have not changed the password from the factory-set default, enter **root** as the root password.
- **4.** Perform the tasks that you need to perform in the Prime NAM CLI. When you want to end the Telnet or SSH session to the Prime NAM and return to the Cisco IOS CLI, complete Step 5 and Step 6.
- **5. exit**
- **6. logout**

### **DETAILED STEPS**

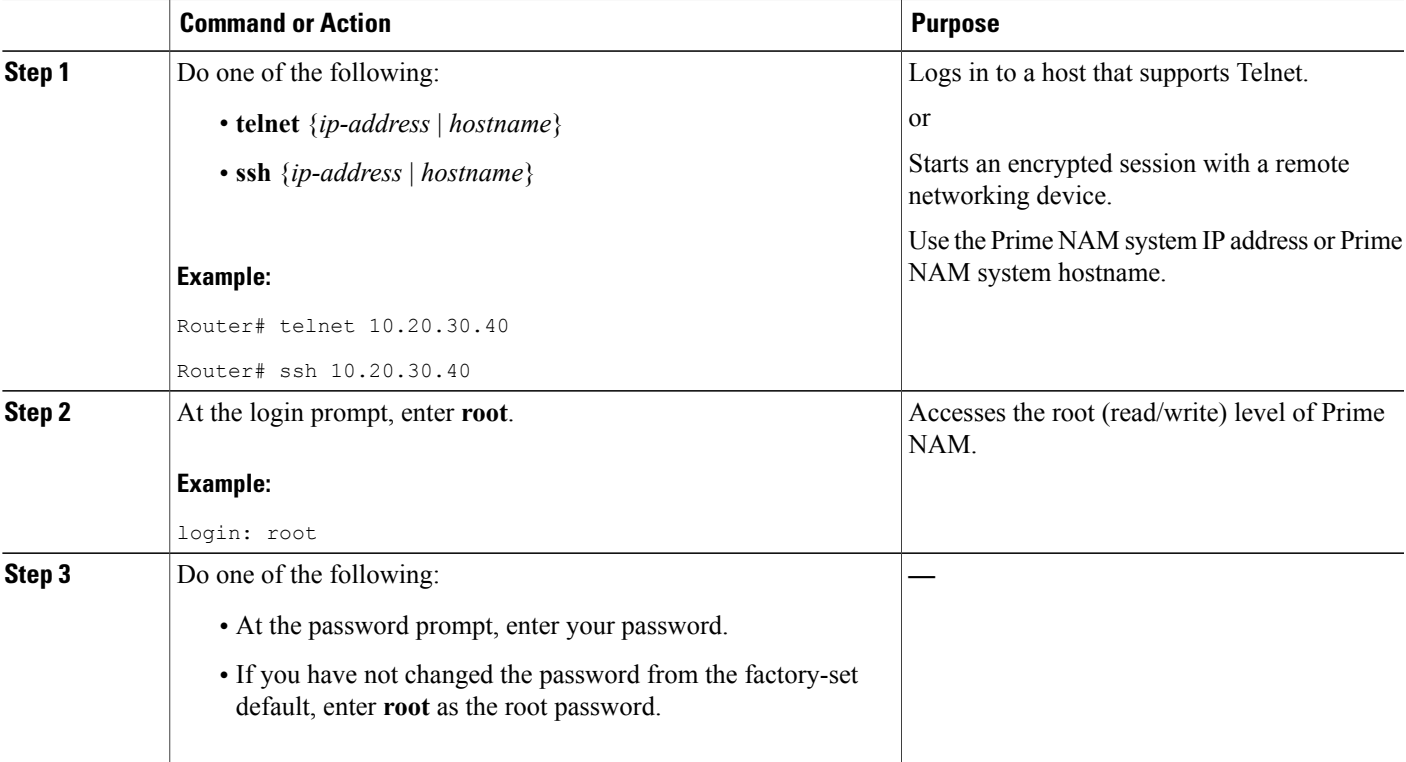

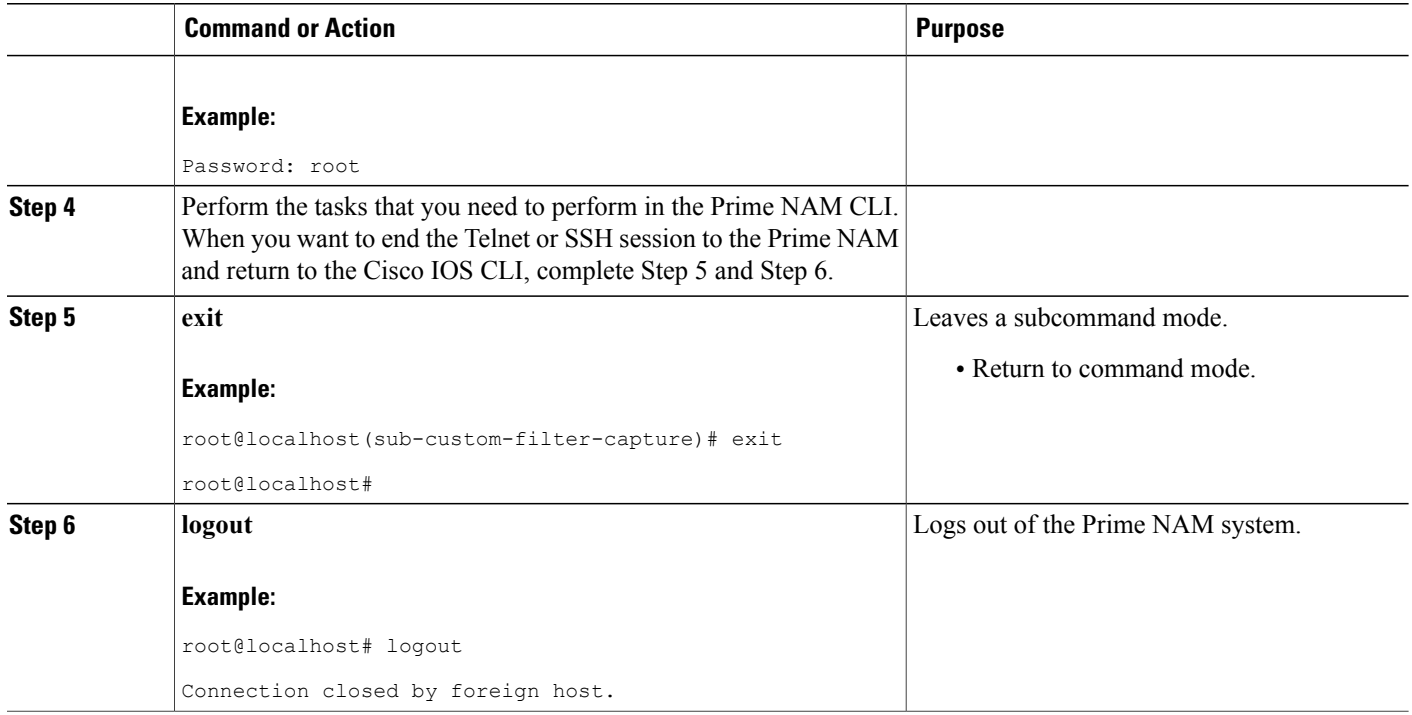

### **Examples**

This section provides the following examples:

- [Opening](#page-7-0) and Closing a Telnet Session to the Prime NAM Using the Prime NAM System IP Address, on page 8
- Opening and Closing an SSH Session to the Prime NAM Using the Prime NAM System [Hostname,](#page-8-0) on page 9

### <span id="page-7-0"></span>**Opening and Closing a Telnet Session to the Prime NAM Using the Prime NAM System IP Address**

Router> **telnet 172.20.105.215**

Trying 172.20.105.215 ... Open Cisco Network Analysis Module (SM-SRE) login: **root** Password: <password> Terminal type: vt100 Cisco Network Analysis Module (SM-SRE) Console, 6.1 Copyright (c) 1999-2014 by cisco Systems, Inc. WARNING! Default password has not been changed! root@nam.company.com# root@nam.company.com# **logout**

```
[Connection to 172.20.105.215 closed by foreign host]
Router>
```
### <span id="page-8-0"></span>**Opening and Closing an SSH Session to the Prime NAM Using the Prime NAM System Hostname**

host [/home/user] **ssh -l root nmnam2** root@nmnam2's password: <password> Terminal type: vt100 Cisco Network Analysis Module (SM-SRE) Console, 6.1 Copyright (c) 1999-2014 by Cisco Systems, Inc. WARNING! Default password has not been changed! root@nmnam2.company.com# root@nmnam2.company.com# **logout**

Connection to nmnam2 closed. host [/home/user]

 $\mathbf I$